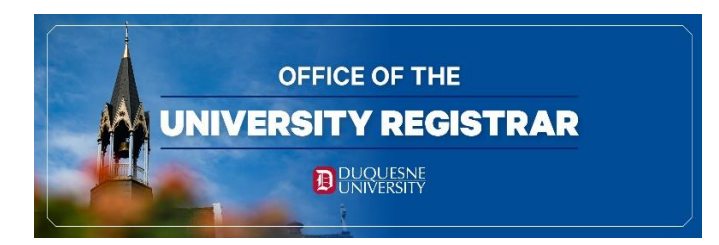

## **Step by Step Guide to Search Classes for June or July Start Date**

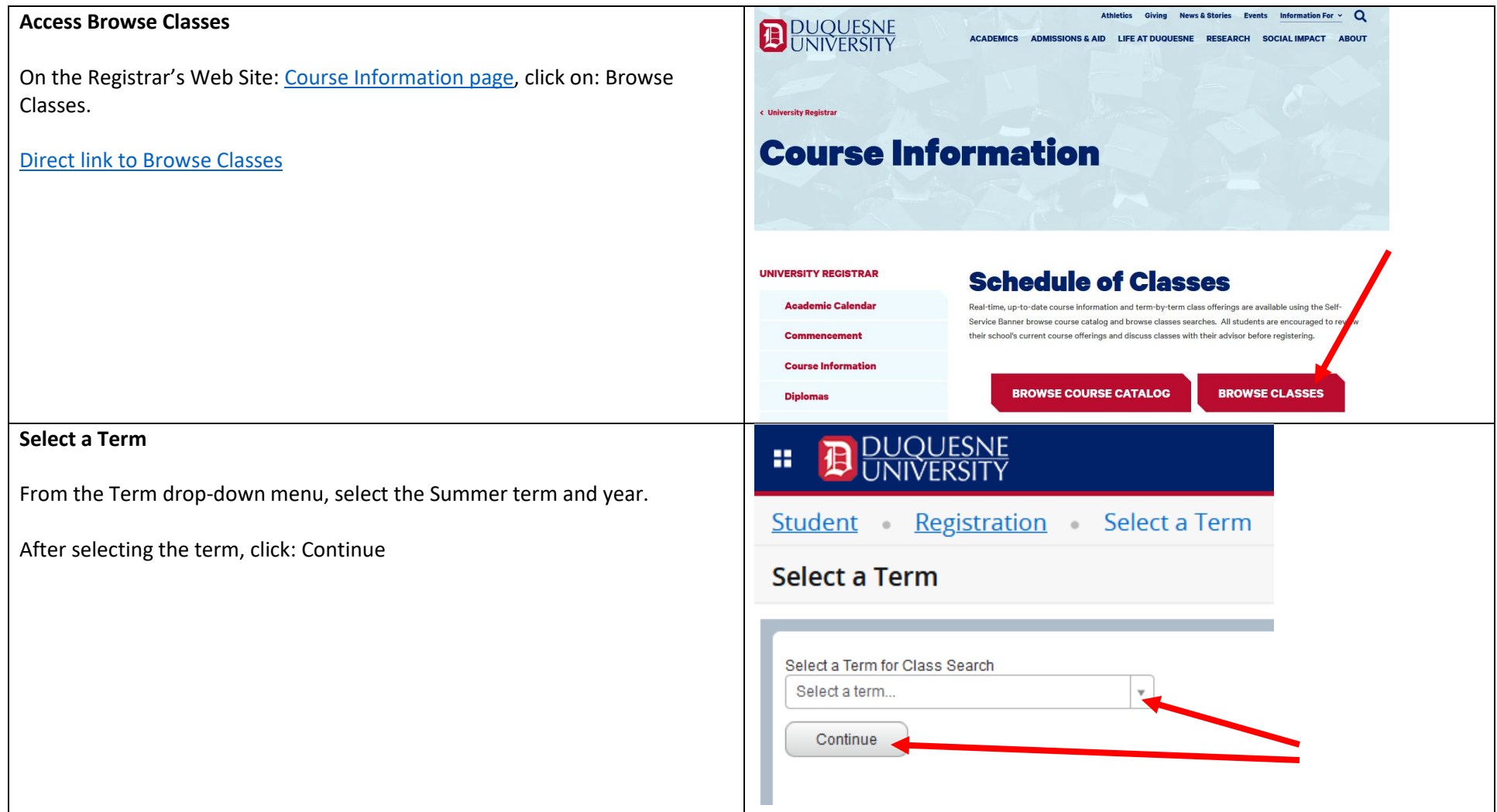

## **Browse Classes**

**Search Results** 

such as course number.

To search for courses with a June or July start date, click in the search field labeled "Start Date, Bridges Attributes".

You can select "June start date", or "July start date" from the menu, or you can type it in the box to select it.

You can add multiple search items, including Subject, Course keywords that appear in the course title or description.

After entering your search items, click Search.

The results of your search will display.

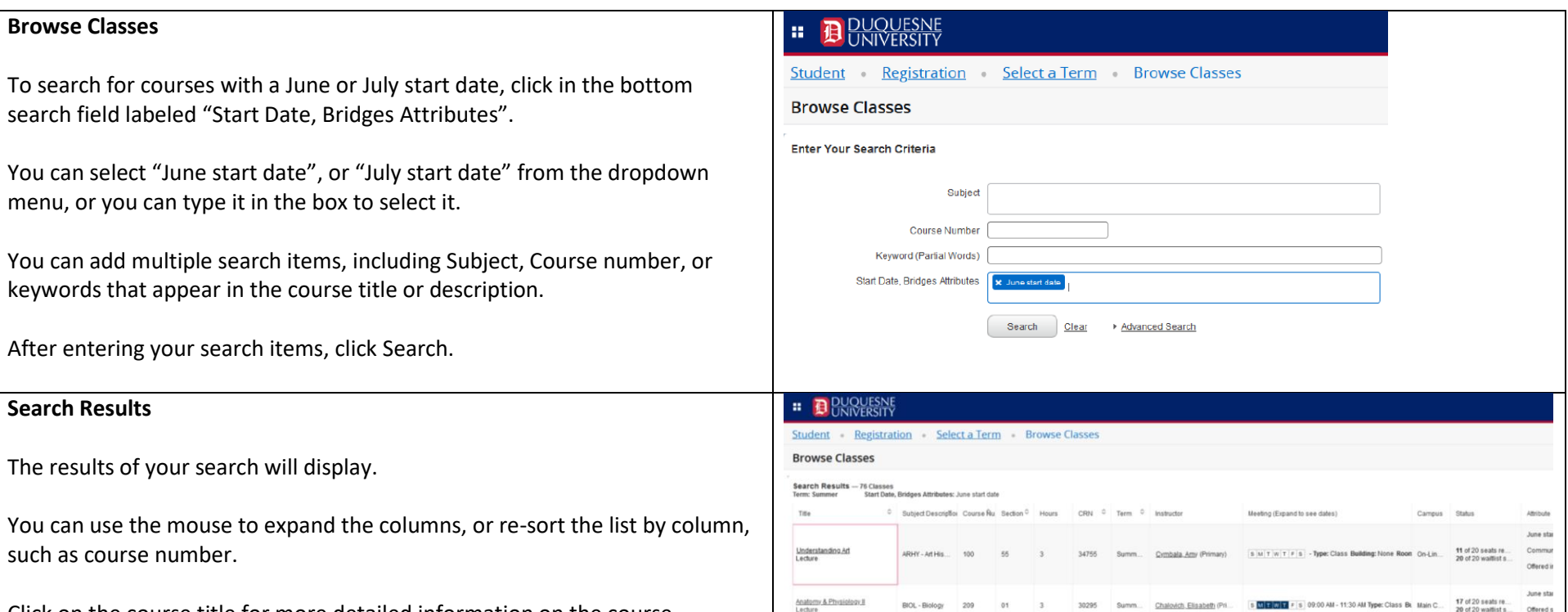

Click on the course title for more detailed information on the course including course description, restrictions, prerequisites, and other helpful information.

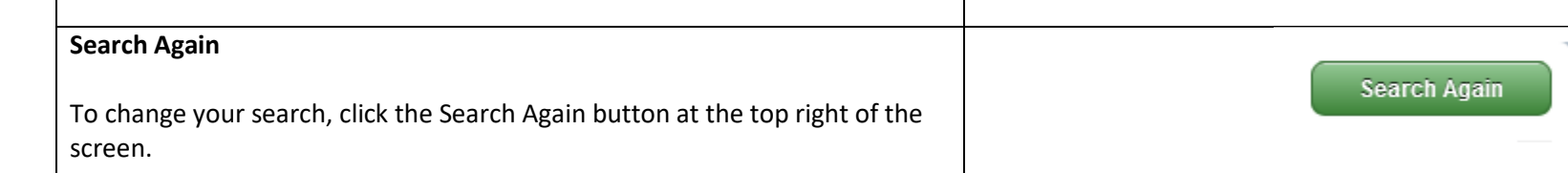

Anatomy & Phy